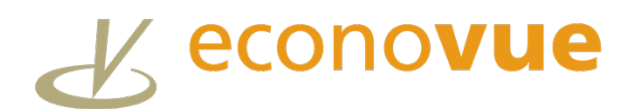

## **June 2021**

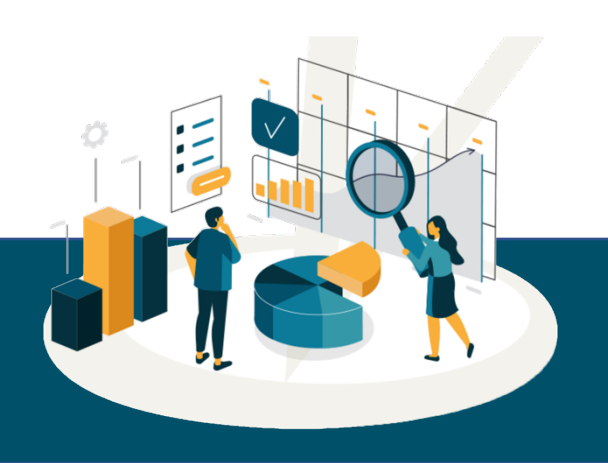

# **Job Board: Searching for Summer Jobs and Internships**

### **Overall employment and seasonal summer work are on [an upward trend.](https://www.cnbc.com/2021/05/07/despite-dismal-jobs-report-teenagers-seeking-summer-work-are-in-luck.html) That's great news!**

But how are Workforce Boards meeting the demand? We recently met with several workforce teams to learn more about their summer employment goals and data needs. One key request – pinpointing suitable openings at growing companies. Here are some of the EconoVue™ tools and solutions that are working for them:

### **SUMMER INTERNSHIPS**

**The LocalVue app gives you direct access to job postings in your city.**

Use the search term 'Intern' or 'Apprentice' to find corresponding indeed.com job postings in your area. The search results will contain any posting in the last two weeks containing your search term within the job title or description.

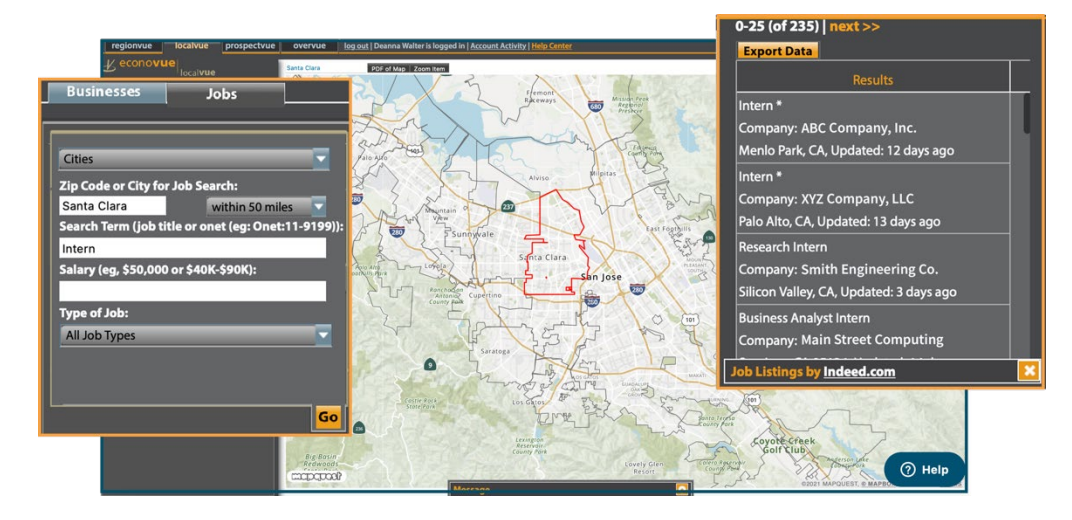

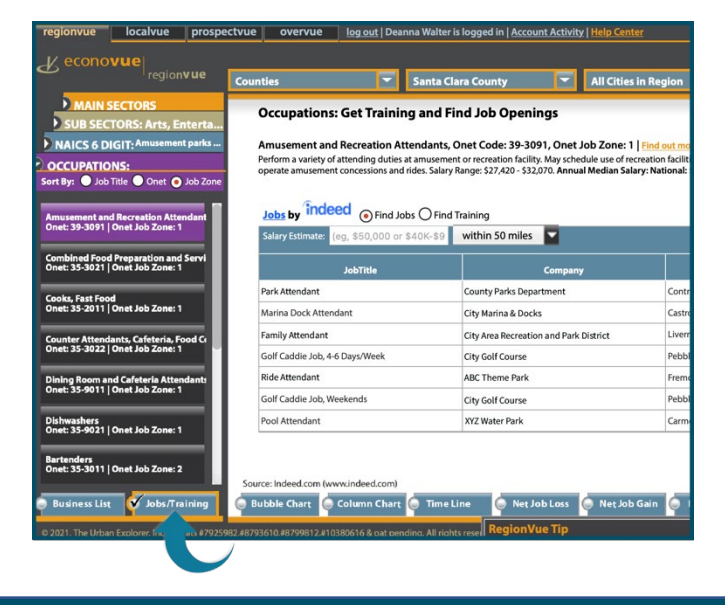

### **SEASONAL SUMMER JOBS**

### **RegionVue drill-down menus provide broad lists of jobs by sector and occupation.**

Utilize the industry sector menus in RegionVue to zoom in on the typical occupations associated with seasonal summer jobs for teens and college students. Click the [Jobs/Training](https://econovue.zendesk.com/hc/en-us/articles/360013985594-RegionVue-Job-Lists-and-Occupational-Data-for-an-Industry-Sector)  [tab](https://econovue.zendesk.com/hc/en-us/articles/360013985594-RegionVue-Job-Lists-and-Occupational-Data-for-an-Industry-Sector) for current job postings. Here are a few NAICS codes to start your search:

- 611620 Sports and Recreation [Instruction](https://www.naics.com/naics-code-description/?code=611620)
- 713110 [Amusement and Theme Parks](https://www.naics.com/naics-code-description/?code=713110)
- 721214 [Recreational and Vacation Camps \(except](https://www.naics.com/naics-code-description/?code=721214)  [Campgrounds\)](https://www.naics.com/naics-code-description/?code=721214)
- 512131 [Motion Picture Theaters \(except Drive-Ins\)](https://www.naics.com/naics-code-description/?code=512131)
- 711219 Other [Spectator](https://www.naics.com/naics-code-description/?code=711219) Sports

**Example 13 YE Exercise** Tip: after completing any LocalVue or RegionVue search, click the ProspectVue tab to transfer the resulting company details. Then, utilize the D&B [Financial Health](https://econovue.zendesk.com/hc/en-us/articles/360014389254-ProspectVue-Financial-Stress-Score) filters to make sure you are sending job prospects to healthy, growing employers.

XXXX Have questions about the EconoVue™ tools mentioned above? We've got you covered! In a recent training class, we walked through severa[l RegionVue](https://youtu.be/GSgWeWkBnAM) and [LocalVue occupation search](https://youtu.be/GSgWeWkBnAM?t=1348) examples. Or visit our **Help** [Center](https://econovue.zendesk.com/hc/en-us) to read and review relevant step-by-step guides.

## **Just Launched! New EconoVue**™ **Website**

Visit the [new EconoVue™](https://www.econovue.com/) website for an updated look at the powerful data tools and solutions developed to give Workforce Development Boards across the country an inside look at their local business community.

You[r EconoVue™](https://www.econovue.com/sign-in/) login access remains the same – simply click the Sign In button**Asign In** at the top of the screen to get started.

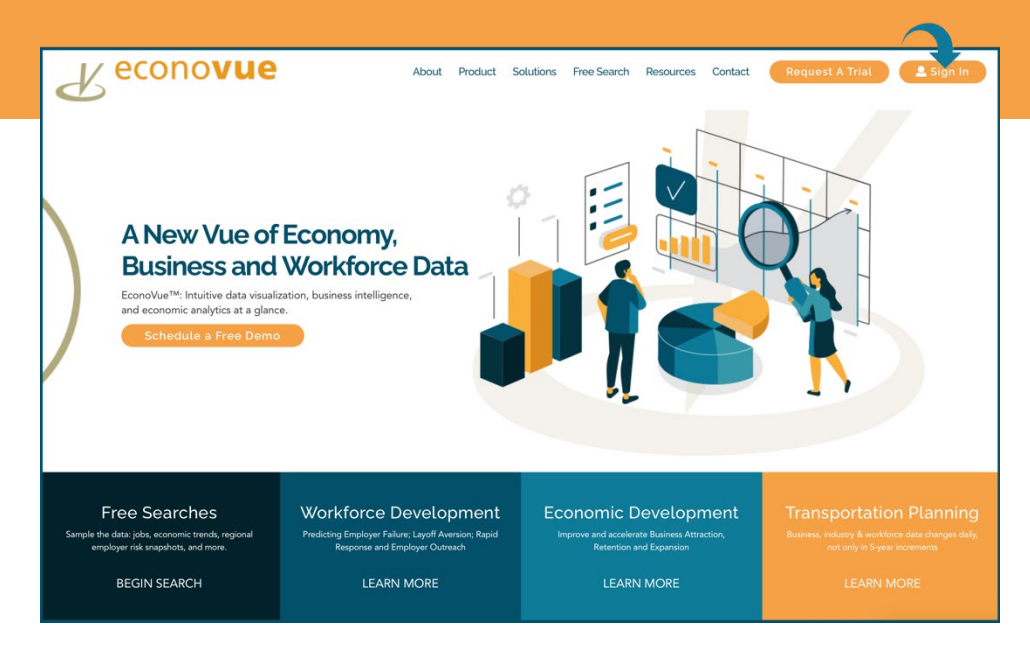

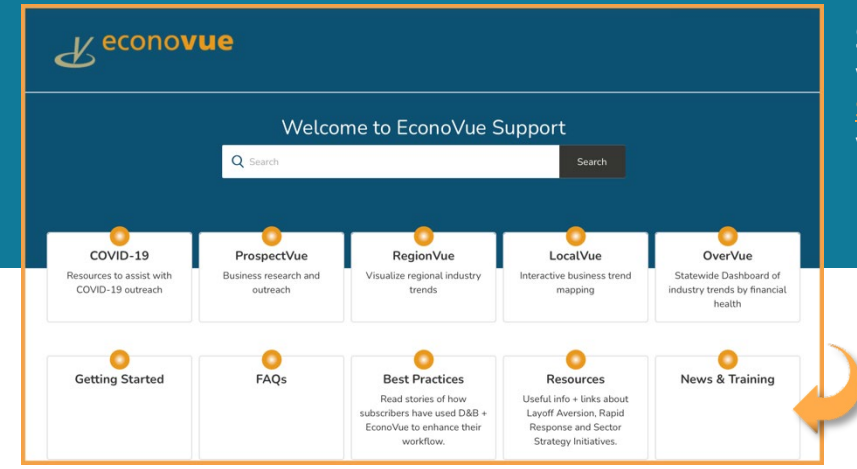

## **Sign Up for Training!**

Visit the EconoVue™ Help Center [News & Training](https://econovue.zendesk.com/hc/en-us/categories/360001129173-News-Training)  [Section](https://econovue.zendesk.com/hc/en-us/categories/360001129173-News-Training) to find current training opportunities in your region and register today.

## **Additional Training and Resources**

### **EconoVue**™ **Help Center**

Visit the EconoVue™ [Help Center](https://econovue.us2.list-manage.com/track/click?u=bbd8ca242d1e55243c0f9c7a6&id=93c95a208c&e=245d940a0b) to access step-by-step illustrated guides, links to video training and user guides, FAQs, resource descriptions and more. Within EconoVue™, click the blue Help button  $\bullet$   $\bullet$   $\bullet$  in the corner of the screen to ask a question or search by topic.

#### **Individual or Small Group Training**

Would you like a customized training session? [Let us know](mailto:leannem@theurbanexplorer.com?subject=Request%20EconoVue%20training) how we can help. Be sure to include some days and times that are convenient!

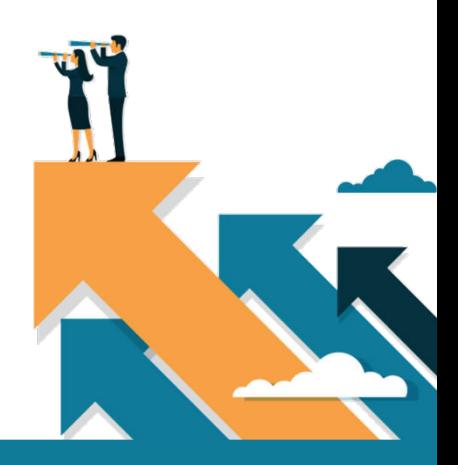